「かんたん工事写真帳」や「かんたん工事写真帳2」を正規版で使っているパソコンで

## 「かんたん工事写真帳3」をインストールする

「かんたん工事写真帳」と「かんたん工事写真帳2」と「かんたん工事写真帳3」 は、パスワードは共通で、且つ同じパソコンに共存できます。

従いまして「かんたん工事写真帳」や「かんたん工事写真帳2」を正規版の 状態で使用しているパソコンで「かんたん工事写真帳3」をインストールす 。<br>ると、「かんたん工事写真帳3」も自動的に正規版の状態になり、実用でき るようになります。

「かんたん工事写真帳3」は安定した多機能のソフトですので、まだ 「かんたん工事写真帳」や「かんたん工事写真帳2」をお使いのお客様は 是非、次のページ以降に表示されている手順に従い「かんたん工事写真帳3」 をインストールした上でご活用ください。

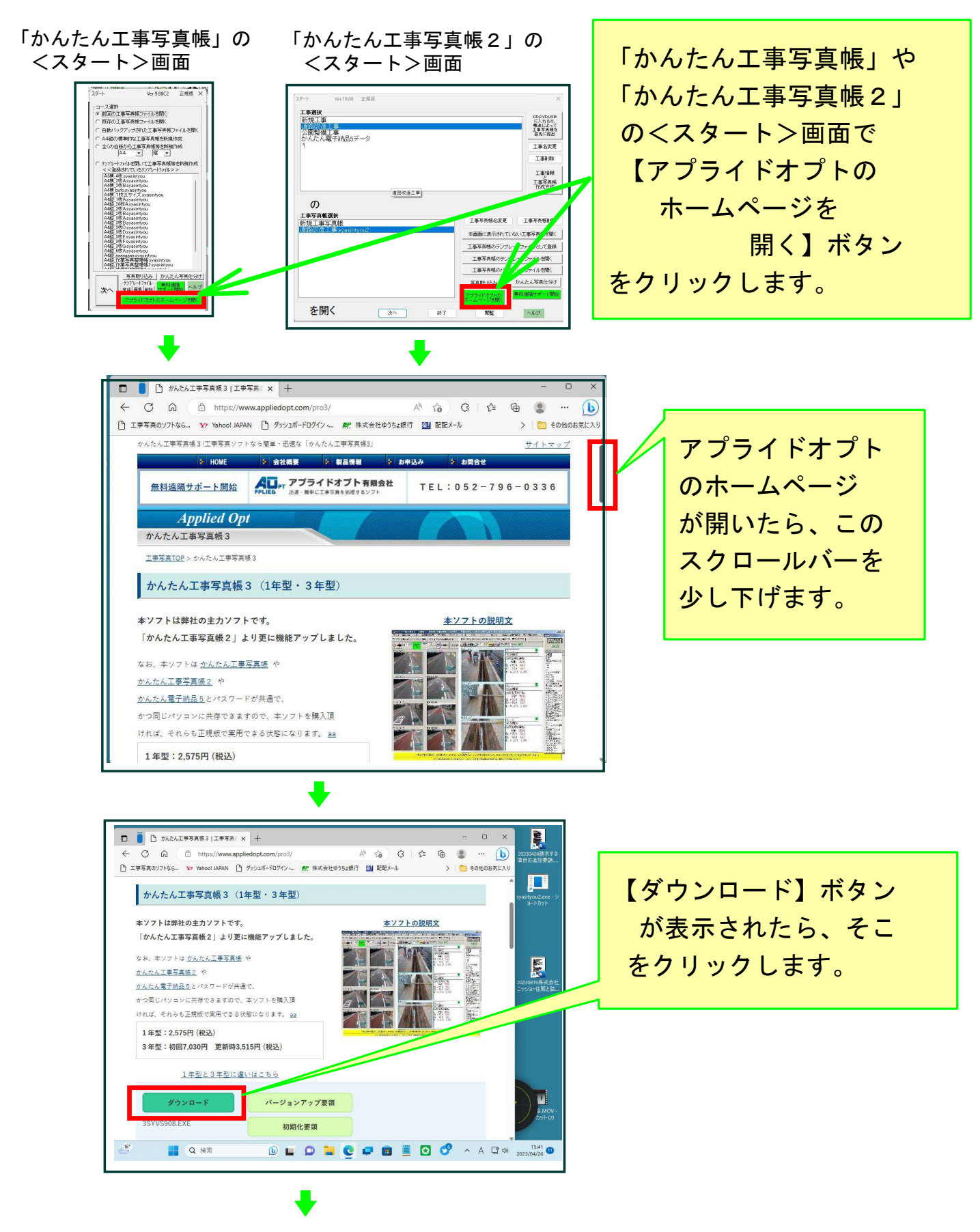

P 2

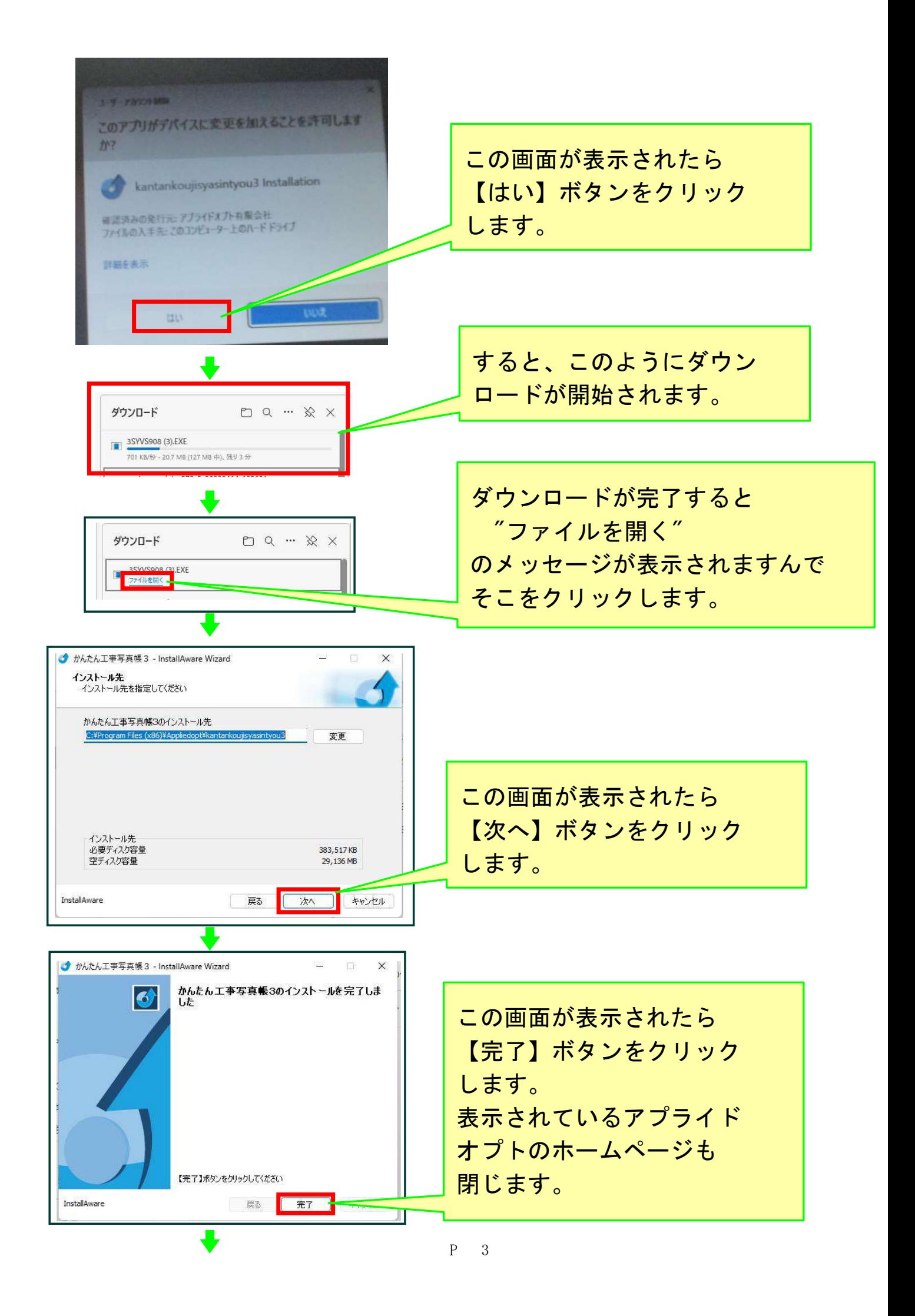

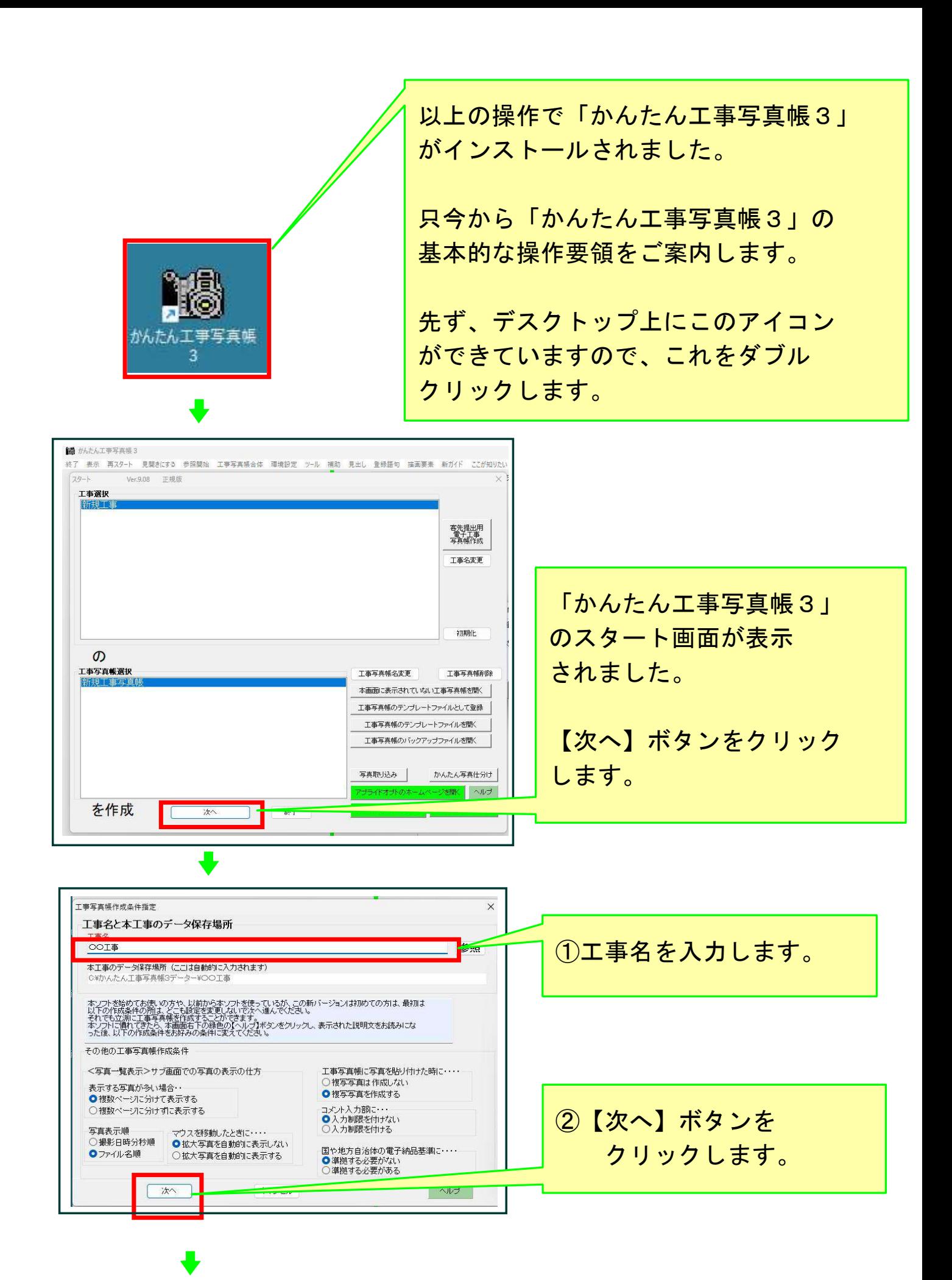

P 4

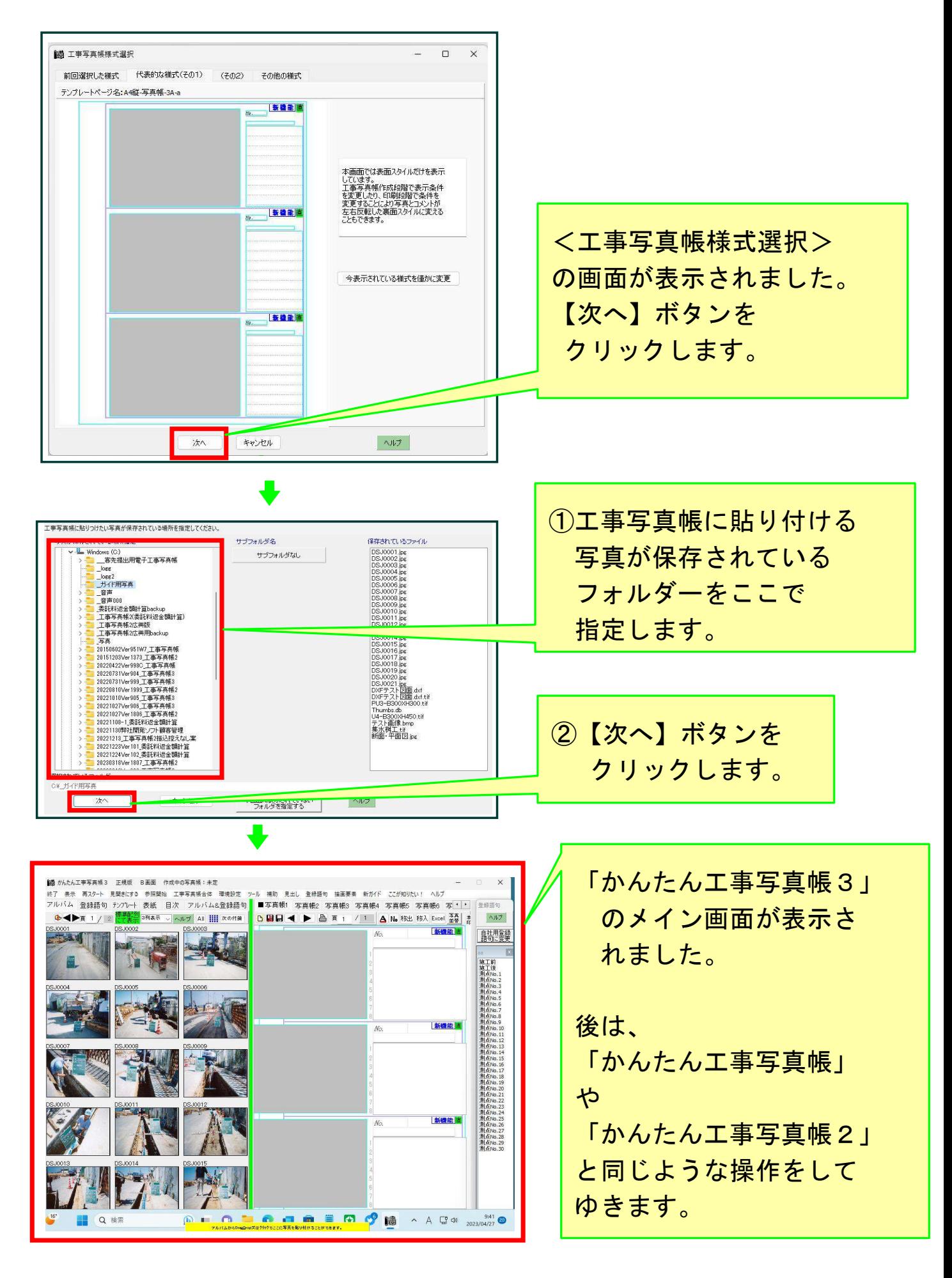

以上でこのコースの説明を入力します。 P 5